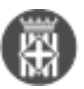

# **Bona pràctica: automatització dels avisos de transparència amb l'Outlook (sessió Dijous GOmunicipal!)**

 Tipus: [1] Autor: [Lorente, Magdalena](https://governobert.diba.cat/members/lorentemm) [2] Creació: Publicat per [Magdalena Lorente](https://governobert.diba.cat/members/lorentemm) [2] el 11/05/2021 - 17:15 | Última modificació: 27/11/2023 - 11:09 **Categories:** General **Etiquetes:** gestió de la transparència [1 adjunt](https://governobert.diba.cat/news/2021/05/11/bona-practica-automatitzacio-dels-avisos-de-transparencia-amb-loutlook-sessio-dijous) [3] **Contingut relacionat :** 

La gestió de la transparència dins de les organitzacions és una tasca constant i sovint, les unitats responsables obliden quins ítems han de revisar cada mes.

En aquesta entrada us expliquem com crear avisos que us permetin automatitzar els enviaments de recordatoris de revisió d'informació de transparència a les unitats referents de cada ítem. D'aquesta forma, el referent de transparència podrà rebre i gestionar el control del grau d'assoliment dels encàrrecs i pot revisar els continguts publicats un cop han estat informats com finalitzats.

Tot seguit us explicarem, en base a l'eina Outlook, dos sistemes que podeu utilitzar:

Tasques assignades

Correus programats

### **Quina informació haig de tenir preparada?**

#### **Distribució items de transparència entre les unitats de treball i periodicitat de la revisió**

Per poder programar aquests encàrrecs cal que hagueu descarregat i completat el Fitxer de sequiment de la [transparència](https://governobert.diba.cat/wiki/seguiment-de-transparencia)[.](https://governobert.diba.cat/wiki/seguiment-de-transparencia) [4] En concret, cal haver asignat unitats responsables de cada ítem de transparència i cal haver revisat i ajustat la periodicitat de la revisió.

Aquesta primera acció us permetrà disposar dels ítems a revisar setmanalment, mensualment, trimestralment, semestralment i anualment per cada unitat responsable.

Per tal de simplificar el manteniment dels destinataris de les tasques periòdiques, us recomanem que assigneu tasques a unitats de treball o comandaments i no a les persones que revisen cada ítem en concret.

Abans de configurar i assignar aquestes tasques, us recomanem parametritzar aquestes tasques. Ho podeu fer de dues maneres:

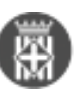

**Diputació** Bona pràctica: automatització dels avisos de transparència amb l'Outlook (sessió Dijou Barcelona Publicat a Transparència i Govern Obert (https://governobert.diba.cat)

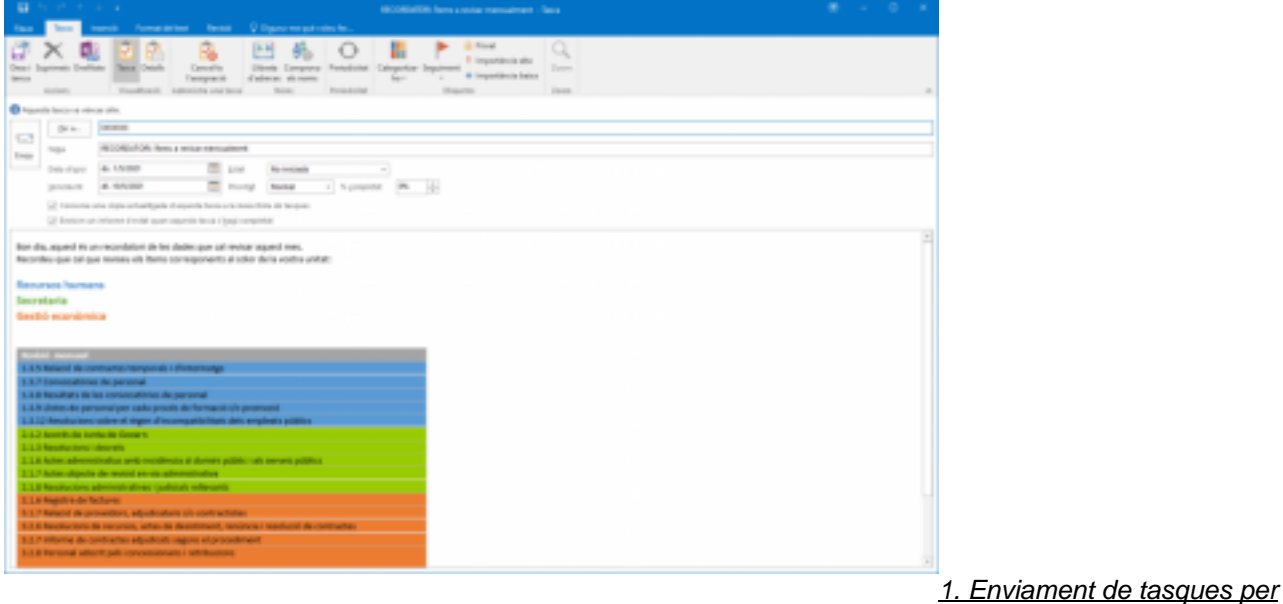

#### periodicitat

Establiu 5 tasques periòdiques (amb periodicitat setmanal, mensual, trimestral, semestral i anual).

En cada tasca, indiqueu els ítems a revisar agrupant-los per unitats de treball responsable.

És útil assignar un color a cada unitat de treball, perquè permet al destinatari de la tasca identificar quins ítems en concret són de la seva competència.

Amb aquest sistema, alguns destinataris d'aquestes tasques poden rebre en determinats mesos (per exemple trimestralment) 2 o fins i tot 3 correus relatius a la revisió d'ítems de transparència.

#### 2. Enviament de tasques per unitat responsable

Si voleu que cada destinatari rebi cada mes 1 únic missatge relatiu a la revisió dels ítems de transparència, us recomanem que planifiqueu 4 tipus de tasques, que aglutinin els ítems a revisar en funció de si aquell mes només es revisen ítems mensuals, o a més s'hi revisen ítems trimestrals, semestral,

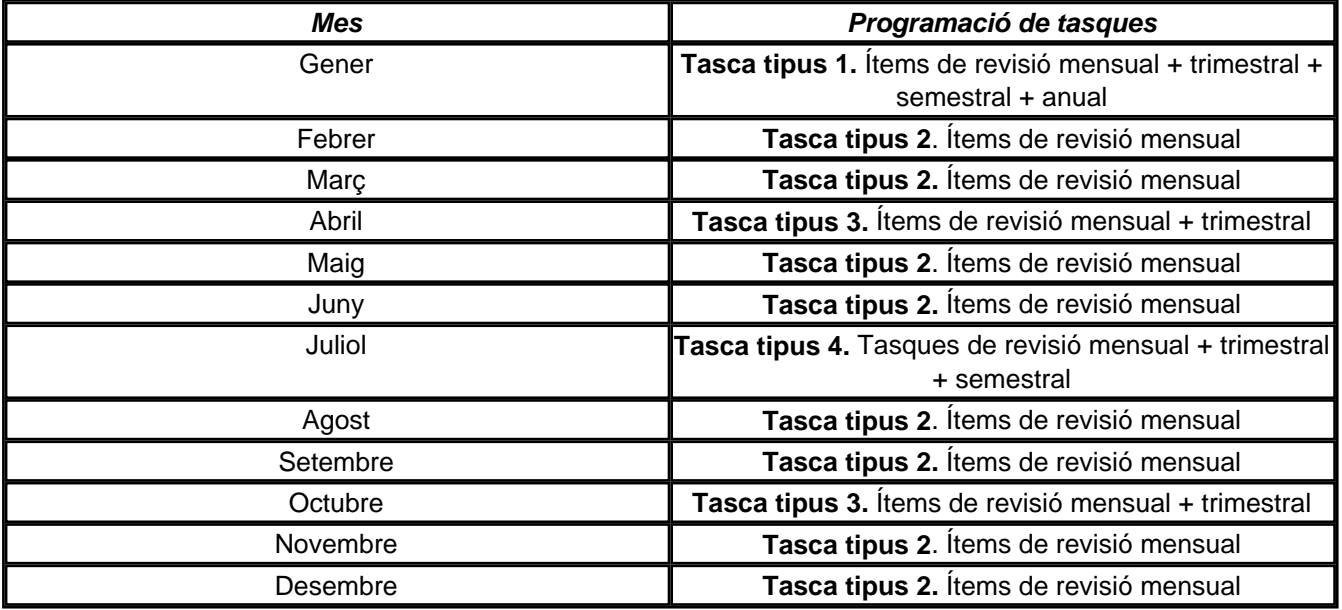

#### **Quin sistema d'avisos vull utilitzar?**

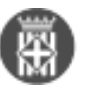

En base a la gestió que realitzeu del manteniment de la transparència, podeu escollir entre utilitzar:

1. Sistema de Tasques

- L'eina de tasques de l'Outlook us permetrà gestionar i automatitzar tasques periòdiques assignant-les a les unitats responsables i veient el grau de compliment fins a finalitzar la tasca.
- És un sistema complert que cal programar en un inici però que després genera els avisos i enviaments de correus de manera automàtica d'acord amb el calendari establert a cada avís.
- La persona responsable que coordina i genera aquests avisos, disposa en tot moment de la informació i tasques assignades i rep els avisos quan aquestes estan completades per part de la unitat responsable.
- 

Les tasques s'envien de forma similar a un correu elecctrònic, però tenen alguns elements addicionals especialment interessants:

 $\circ$ 

generen avisos i notificacions als destinataris de la tasca

 $\circ$ genera una nova tasca amb la periodicitat marcada

 $\circ$ 

el receptor de la tasca la té assignada fins que la completa parcial o totalment

 $\Omega$ 

l'emisor està informat de l'estat de completesa de la tasca

#### 2. Sistema de Correus periòdics

L'Outlook et permet enviar correus en base a la data que hi fixis a les unitats responsables de la revisió i/o actualització. Amb aquest sistema, podreu tenir preparats els correus a enviar a les unitats responsables amb la mateixa informació que els hi indiqueu a les tasques, amb la diferència, però, que no es poden periodificar: és a dir, heu de preveure els diferents correus per les diferents unitats de treball i en base a les diferents periodicitats de revisió que tinguin.

Una altra diferència és que no permet visualitzar el grau de compliment de l'encàrrec i tampoc rebre un correu automàtic en el moment que ha estat completat per la unitat responsable. Heu de preveure que la unitat responsable us informi el grau d'execució.

## **Configurar els avisos amb Tasques d'Outlook o amb Correu d'Outlook**

Aquí pots consultar la sessió d[e Dijous GOmunicipal](https://governobert.diba.cat/wiki/sessions-dijous-gomunicipal) [5]on vam tractar com configurar els avisos de transparència.

### **Materials de suport**

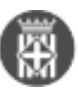

[Calendari perpetu d'actualització dels ítems de transparència](https://governobert.diba.cat/documents/calendari-perpetu-d-actualitzacio-dels-items-de-transparencia) [6]

[Seguiment de la transparència](https://governobert.diba.cat/wiki/seguiment-de-transparencia) [4]

**Categories:** General **Etiquetes:** gestió de la transparència Adjunt Mida [calendari\\_perpetu.docx](https://governobert.diba.cat/sites/governobert.diba.cat/files/calendari_perpetu.docx) [7] 20.37 KB

 $\bullet$  [8]

**URL d'origen:** [https://governobert.diba.cat/news/2021/05/11/bona-practica-automatitzacio-dels-avisos-de](https://governobert.diba.cat/news/2021/05/11/bona-practica-automatitzacio-dels-avisos-de-transparencia-amb-loutlook-sessio-dijous)[transparencia-amb-loutlook-sessio-dijous](https://governobert.diba.cat/news/2021/05/11/bona-practica-automatitzacio-dels-avisos-de-transparencia-amb-loutlook-sessio-dijous)

#### **Enllaços:**

- [1] https://governobert.diba.cat/
- [2] https://governobert.diba.cat/members/lorentemm

[3] https://governobert.diba.cat/news/2021/05/11/bona-practica-automatitzacio-dels-avisos-de-transparencia-ambloutlook-sessio-dijous

- [4] https://governobert.diba.cat/wiki/seguiment-de-transparencia
- [5] https://governobert.diba.cat/wiki/sessions-dijous-gomunicipal
- [6] https://governobert.diba.cat/documents/calendari-perpetu-d-actualitzacio-dels-items-de-transparencia
- [7] https://governobert.diba.cat/sites/governobert.diba.cat/files/calendari\_perpetu.docx

[8] https://governobert.diba.cat/node/629